How to complete your Emergency Information Form on PowerSchool

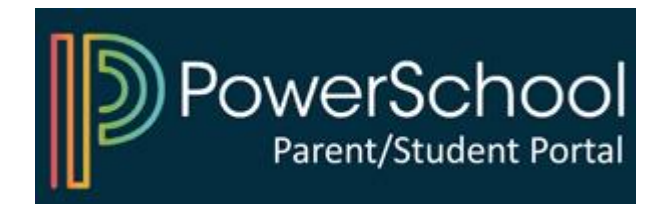

## 1) Access your PowerSchool Parent Portal

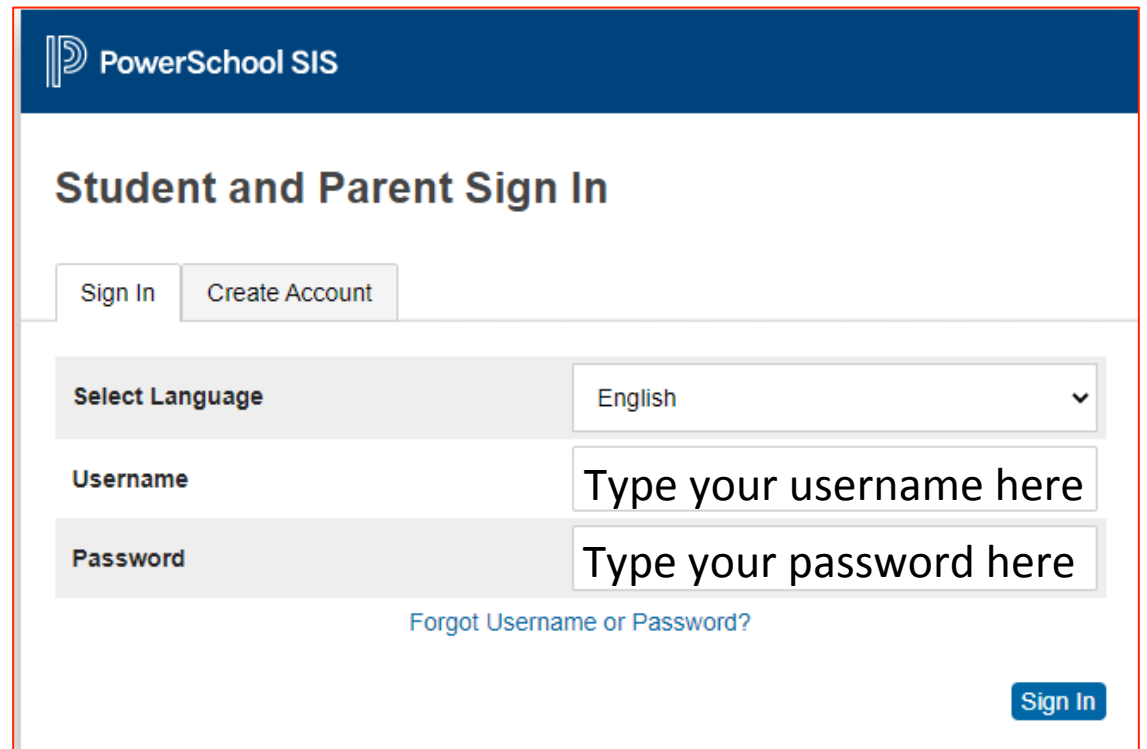

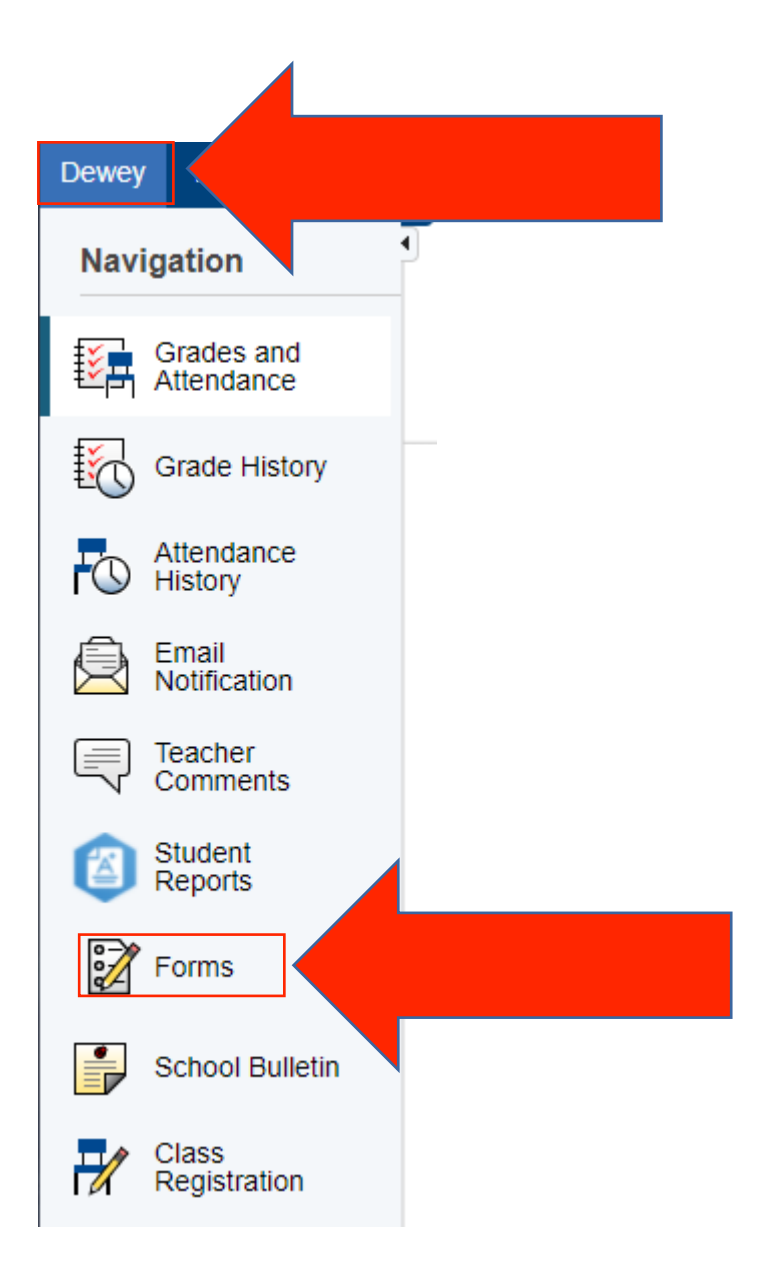

## 2) Select your child and click on "Forms"

## 3) Click on the form and follow instructions

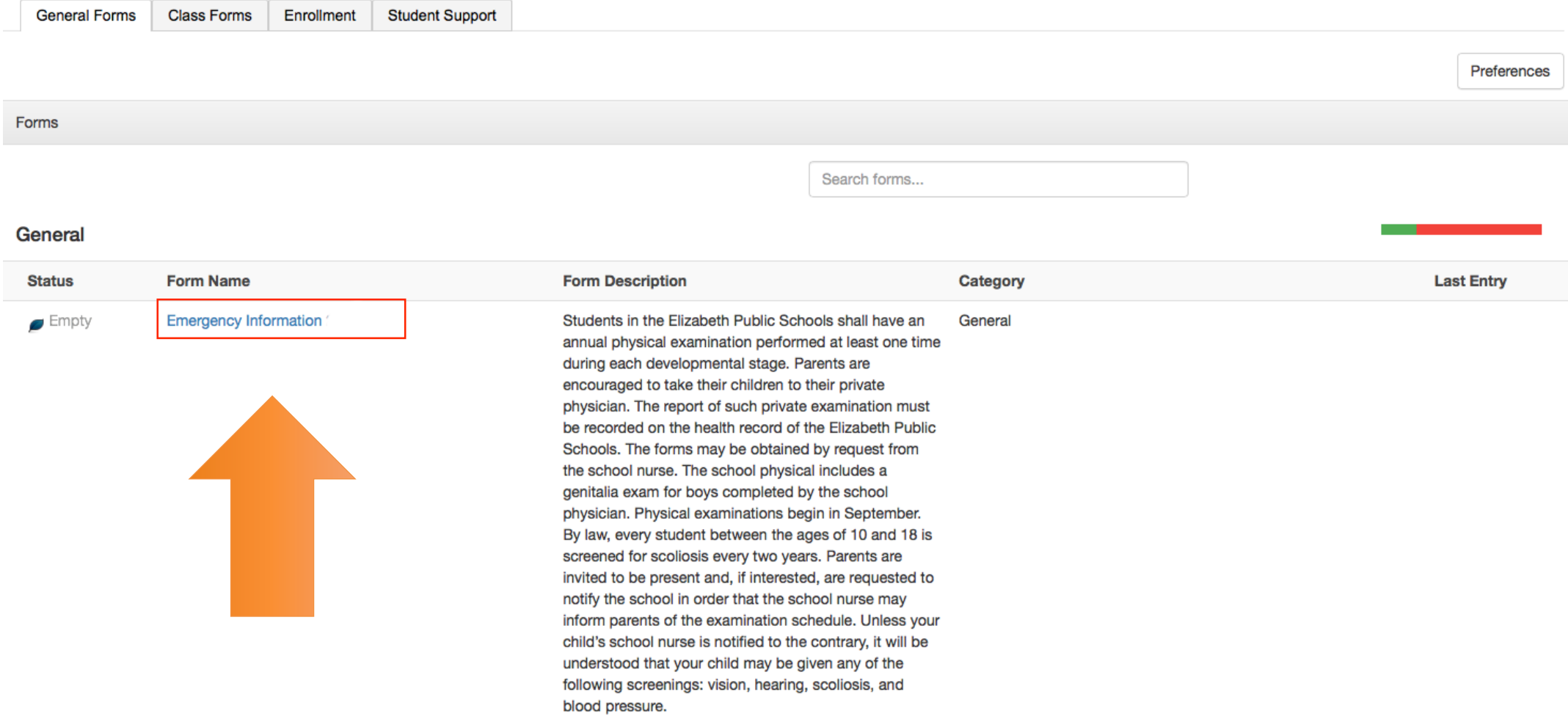

## Log-in to PowerSchool to begin

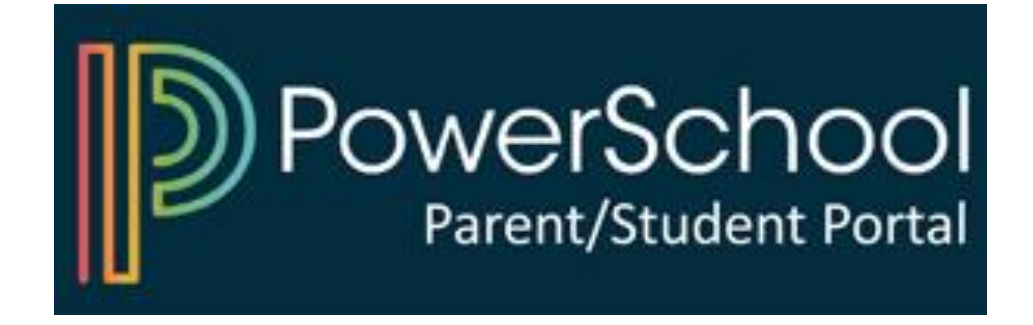